# **Cell Noise to Volume Displacement Animation**

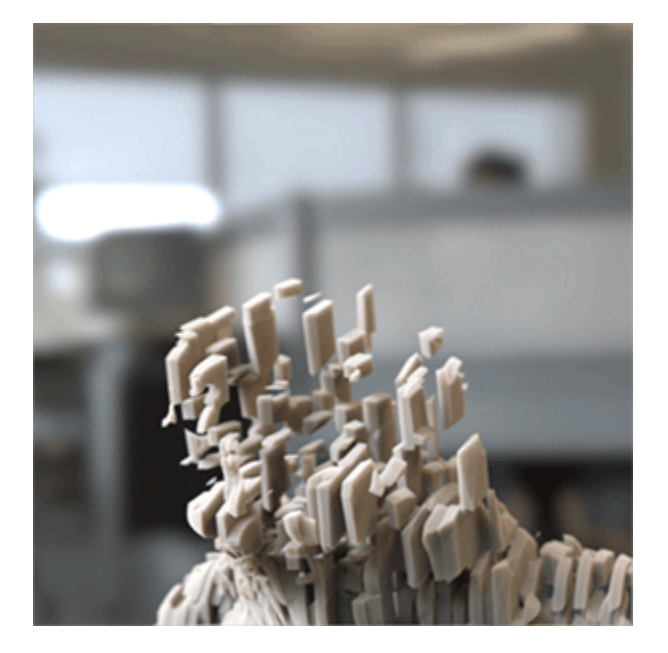

Polymesh objects can be rendered as volumes. This gives many creative opportunities for rendering solid objects in varied and interesting ways. This short 'making of' tutorial shows how to combine a [polymesh](https://docs.arnoldrenderer.com/pages/viewpage.action?pageId=55710284) with a [volume](https://docs.arnoldrenderer.com/display/A5AFMUG/Volumes) by combining their shading using the displacement attribute of a [standard\\_volume](https://docs.arnoldrenderer.com/display/A5NodeRef/standard_volume) sha der. We will also cover how to reproduce the above-animated effect using the [cell\\_noise,](https://docs.arnoldrenderer.com/display/A5NodeRefJPN/cell_noise) [color\\_correct](https://docs.arnoldrenderer.com/display/A5NodeRef/color_correct), [ramp\\_rgb](https://docs.arnoldrenderer.com/display/A5NodeRef/ramp_rgb) and [range](https://docs.arnoldrenderer.com/display/A5NodeRef/range) shaders connected to volume\_ displacement of the [standard\\_volume](https://docs.arnoldrenderer.com/display/A5NodeRef/standard_volume) shader. An example of a free to use head scan model can be found [here](https://www.3dscanstore.com/index.php?route=information/information&information_id=14).

The polymesh should be closed and not have anything self-intersecting, otherwise, the volume may not render correctly.

### **Step Size**

Λ

• First of all, we need to convert the head mesh to a volume. Select the mesh and under its Arnold attributes, increase the Step Size to 0.1. When the Step Size is positive, it turns a polymesh into a volume and its value is used as the base step for raymarching the volume.

More information about volume step\_size can be found [here.](https://docs.arnoldrenderer.com/pages/viewpage.action?pageId=40111301)O) A basic scene file can be found [here.](https://docs.arnoldrenderer.com/download/attachments/102729067/cell_noise-volume_displacement-user-guide.zip?version=1&modificationDate=1573047545000&api=v2)

#### **Standard Volume**

• Assign a [standard\\_volume](https://docs.arnoldrenderer.com/display/A5NodeRef/standard_volume) shader to the polymesh and increase the density to a very high value of around 4000. This will ensure that the displace ment texturing looks more defined later.

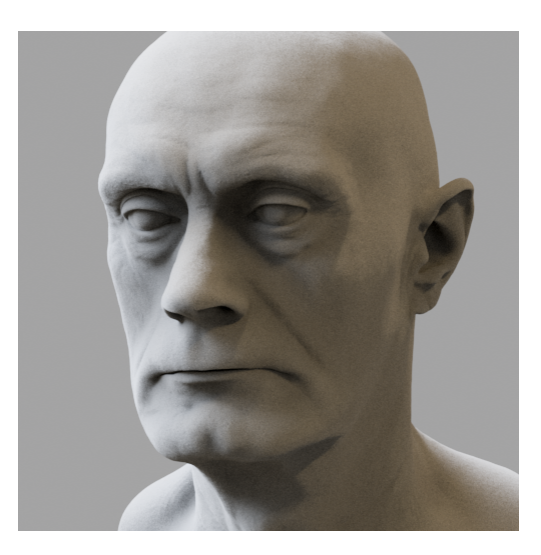

#### **Head mesh rendered as volume**

#### **Range**

- Connect a range shader to the volume\_displacement of the [standard\\_volume](https://docs.arnoldrenderer.com/display/A5NodeRef/standard_volume) shader.
- Increase its output\_max value to around 30. This will increase the effect of the volume\_displacement once we connect the [cell\\_noise](https://docs.arnoldrenderer.com/display/A5NodeRefJPN/cell_noise) shader to it.

## **Camera Projection**

To animate the effect from top to bottom we will project a ramp through the V direction.

- Create a [camera\\_projection](https://docs.arnoldrenderer.com/display/A5NodeRef/camera_projection) shader and connect it to the *input* of the range shader.
- Remember to select the render camera that you want to use for the camera\_projection.

#### **Ramp RGB**

• Create a [ramp\\_rgb](https://docs.arnoldrenderer.com/display/A5NodeRef/ramp_rgb) shader and connect it to the projection\_color of the camera\_projection shader.

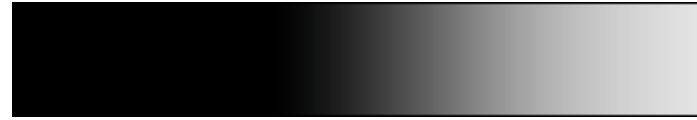

## **Color Correct**

• Connect a [color\\_correct](https://docs.arnoldrenderer.com/display/A5NodeRef/color_correct) shader and connect it to the input of the ramp\_rgb shader. You can use this to fine-tune the cell\_noise shading effect.

## **Cell Noise**

- Create a cell\_noise shader.
- Change the pattern to cell1.
- Disable additive.
- Ensure that the coord\_space is set to object.
- You will need to adjust the scale according to your scene size. In this case, the cell\_noise is thinner because Y and Z are less than X.
- Increase the *density* to 1 and set randomness to around 0.2 to add some irregular shapes.

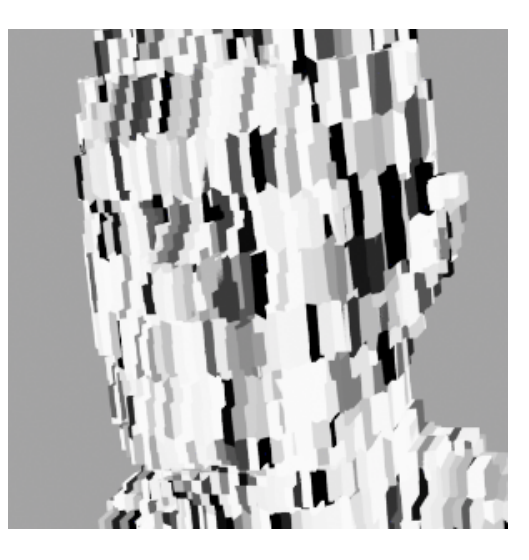

**Final cell\_noise settings**

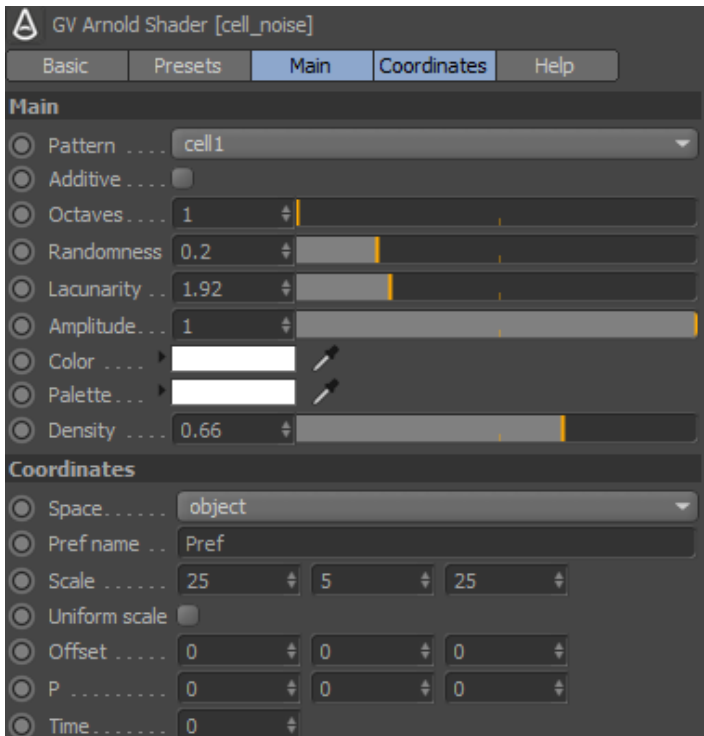

## **Animation**

- Keyframe the black color of the ramp\_rgb from left to right over time to see the effect move bottom to top across the head volume.
- Keyframe the time attribute of the cell\_noise shader to animate the cell\_noise effect.

## **Conclusion**

That's it. Remember to increase the volume\_samples for any lights in the scene when rendering the final animation.

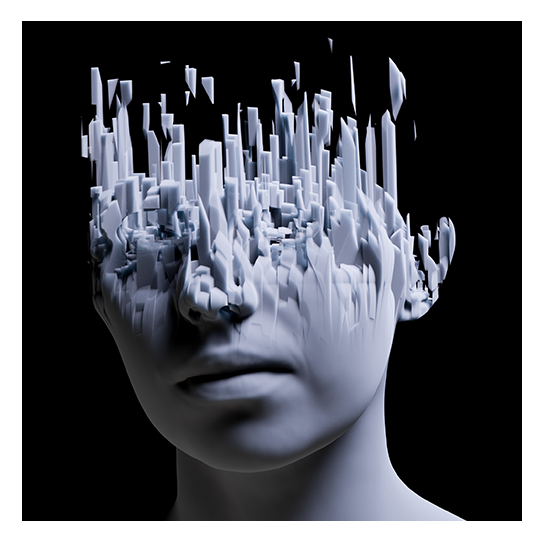

**Further example with cell\_noise scaled in Y**

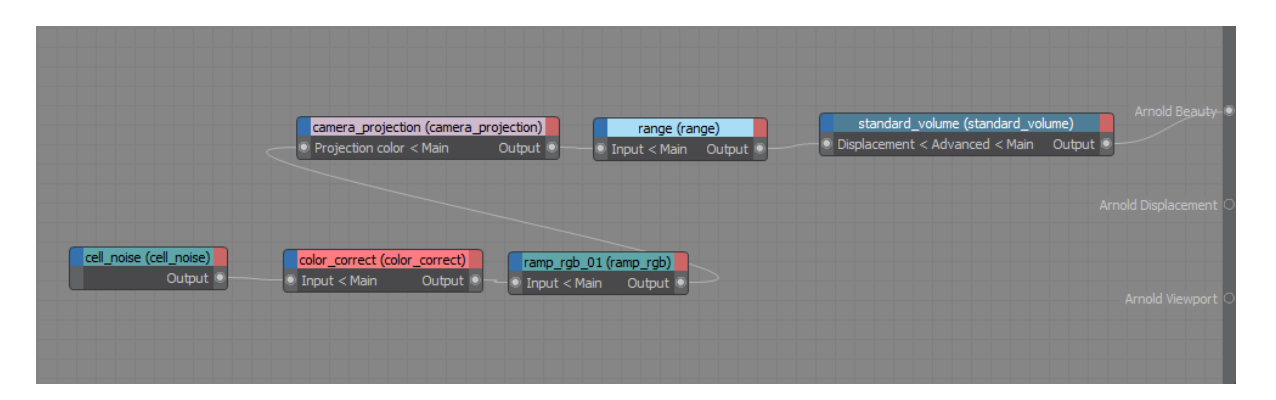

**Final shading network**